**DALI Professional Controller-4** 

**Software Manual** 

# **Ethernet Connection**

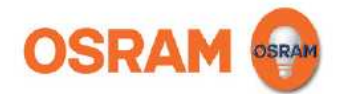

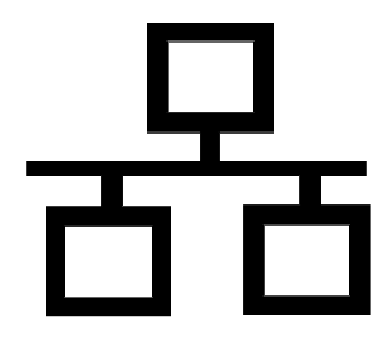

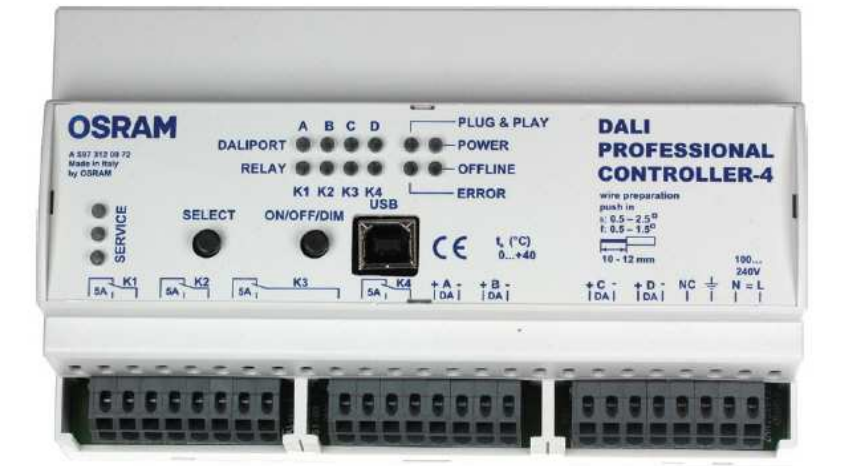

# **Softwaremanual DALI PROFESSIONAL Controller Description of Application Program**

# **PC Ethernet Connection to DALI PRO Controller**

From software version 1.6.0 / firmware version 3.52 it is possible to use the Ethernet socket of DALI PRO controller. With this the DALI PRO setup process can be made via LAN (direct) or WLAN (router).

## **IP Parameter setting of Controller with DALI PRO setup software**

Controller Parameter have to to be set via USB connection / PC software

Click to Controller in Device Tree

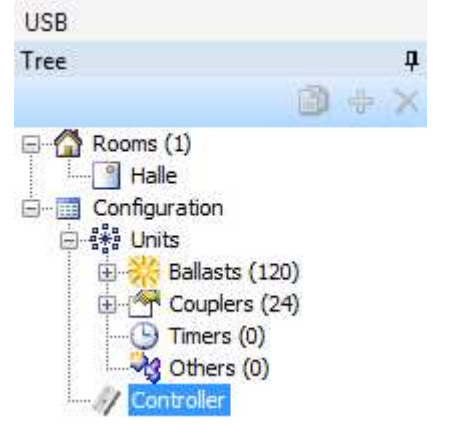

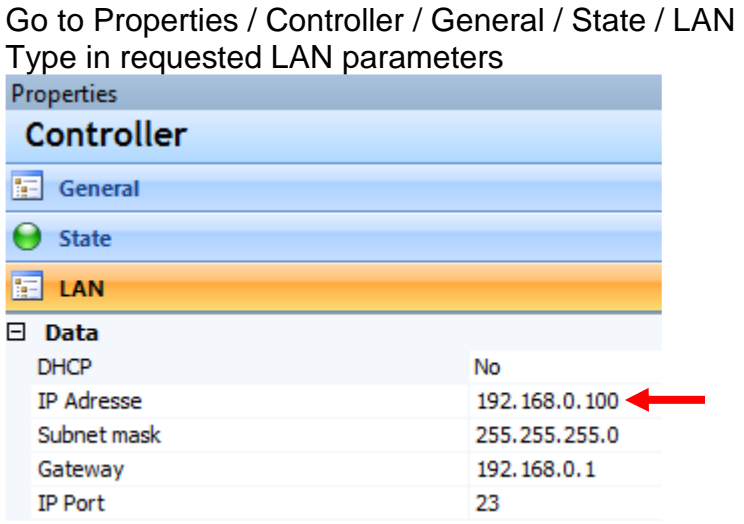

- Default controller IP address is 192.168.0.100
- Settings will be stored in the controller immediately after type-in
- Stored values will be kept after power fail

# **IP Parameter setting of PC**

#### PC Parameter have to to be set in PC Windows

#### Go to System Control Startseite der Systemsteuerung Zeigen Sie die grundlegenden Informationen zum Netzwerk an, und richten Sie Verbindungen ein. Drahtlosnetzwerke verwalten Gesamtübersicht anzeigen Adaptereinstellungen ändern a L Erweiterte osram.net Internet Freigabeeinstellungen ändern Configure LAN connection Aktive Netzwerke anzeigen Verbindung herstellen oder trennen Zugriffstyp: Internet osram.net Domänennetzwerk LAN-Verbindung Verbindungen: Change internet protocol T - Internetprotokoll Version 4 (TCP/IPv4) L 4 E/A-Treiber für Verbindungsschicht-Topologieerkennun... Antwort für Verbindungsschicht-Topologieerkennung Installieren... Deinstallieren Eigenschaften Set LAN parameters  $\mathcal{D}$ Eigenschaften von Internetprotokoll Version 4 (TCP/IPv4) Allgemein IP-Einstellungen können automatisch zugewiesen werden, wenn das Netzwerk diese Funktion unterstützt. Wenden Sie sich andernfalls an den Netzwerkadministrator, um die geeigneten IP-Einstellungen zu beziehen. IP-Adresse automatisch beziehen · Folgende IP-Adresse verwenden: IP-Adresse:  $192.168.0.2$ Subnetzmaske: 255.255.255.0 Confirm

OK

Then click  $\frac{1}{\sqrt{2}}$  to connect PC with Controller (direct or via Ethernet Switch / Router)

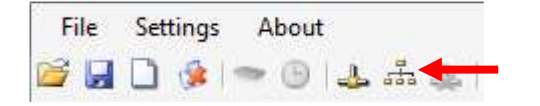

## DALI PRO setup software will show a Ethernet connection window

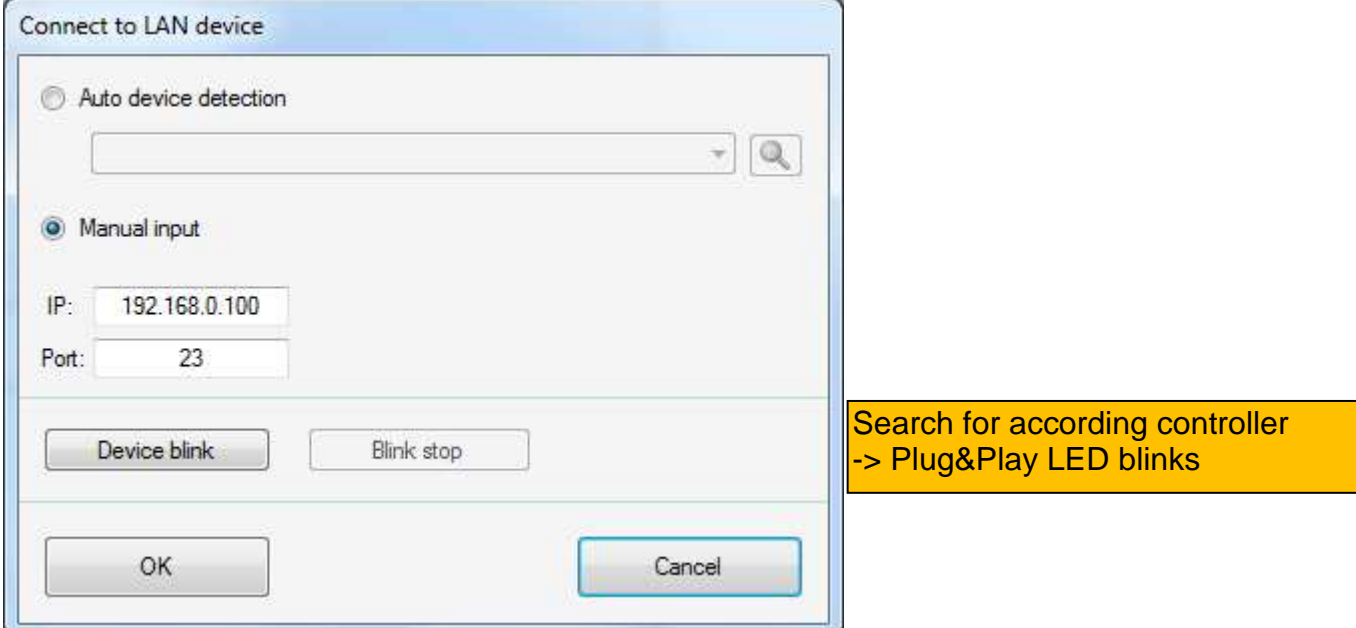

Alternatively automatic IP setting can be started with DHCP = Yes in controller settings

If connection is successful this message shows up

**Connected to DALI Professional** LAN 192 168 0 100

Now complete setup process can be done via Ethernet as done in previous versions via USB.

## **Application Hints**

- Ethernet connection is a good way to overcome the USB restrictions in distance and stability during a complex setup procedure.

- Do not use a Ethernet connection via company LAN network. In most cases the firewall will block the controller due to missing authorisation.

- If there is no experience with IP technology LAN, WLAN, stay with USB connection or ask your IT department for support. We are not in the position to know the details of your network.